## **MICROSOFT OFFICE EXCEL**

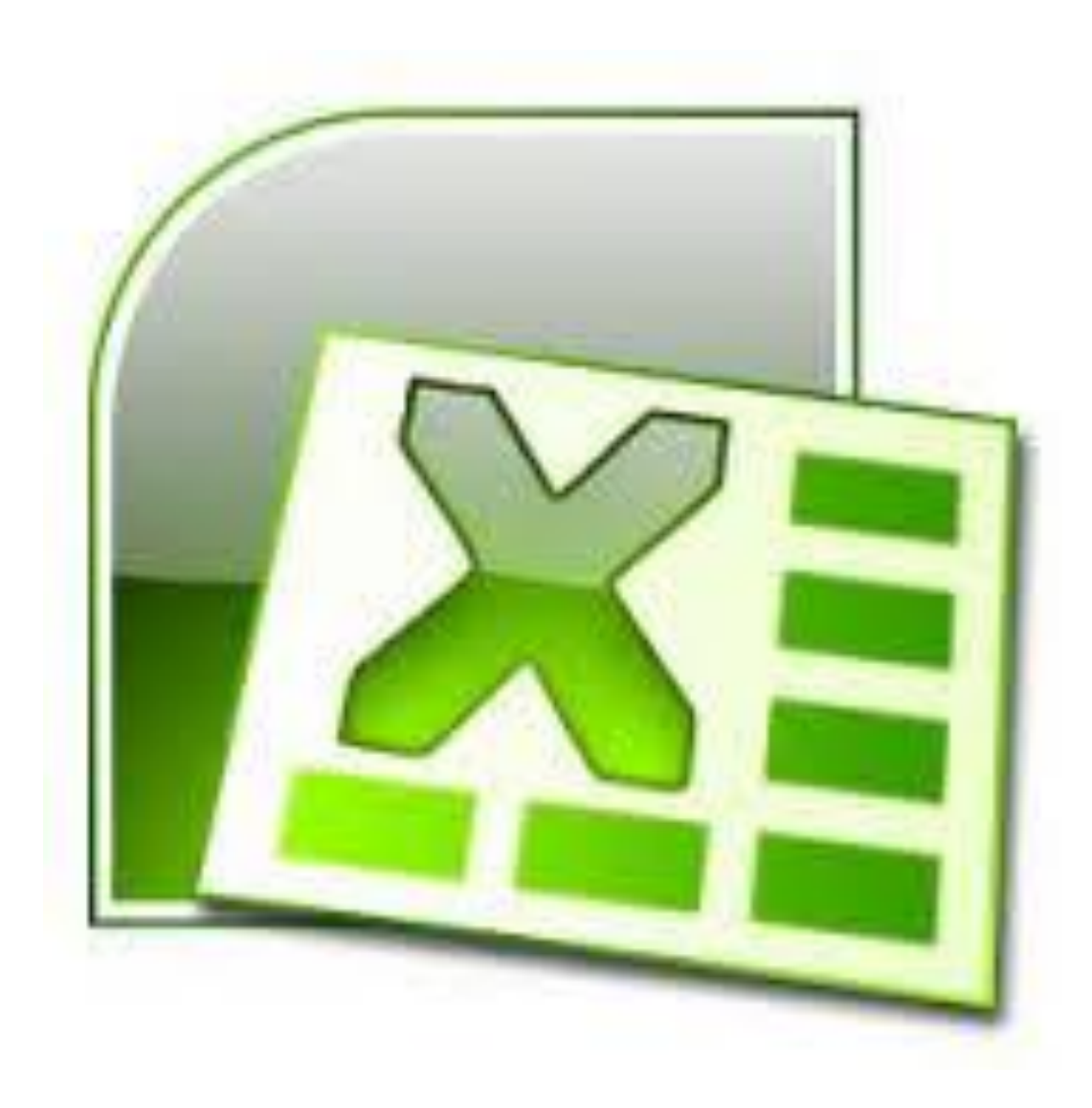

### **Microsoft Еxcel**

*• Microsoft Еxcel* -1979 жылы екі экономист студент Дэн Бриклин -1979 жылы екі экономист студент Дэн Бриклин жəне Боб Френкстон -1979 жылы екі экономист студент Дэн Бриклин жəне Боб Френкстон үй тапсырмасын тез орындауға көмектесетін жəне уақытты үнемдейтін əдіс ойлап табуды шешті. олар тарихта бірінші рет электронды кесте бағдарламасын жазып, оны Visible Calculator сөзінен қысқартылған VisiCalc (Көрсеткіш калькулятор) деп атады. сондықтан барлық электрондық кестелер бағдарламасы, оның ішінде Excel программасы Дэн мен Бобтың арқасында жүзеге асты.*IBM* жəне *Macintosh* компьютерлерінде жұмыс істейтін, ең озық үлгілерді ала отырып, бүгінгі заман талабына сай жасалған, электрондық кесте компьютерлерінде жұмыс істейтін, ең озық үлгілерді ала отырып, бүгінгі заман талабына сай жасалған, электрондық кесте құрастыратын қолданбалы программа компьютерлерінде жұмыс істейтін, ең озық үлгілерді ала отырып, бүгінгі заман талабына сай жасалған, электрондық кесте құрастыратын қолданбалы программа. Excel-дің соңғы нұсқаларында график тұрғызу,

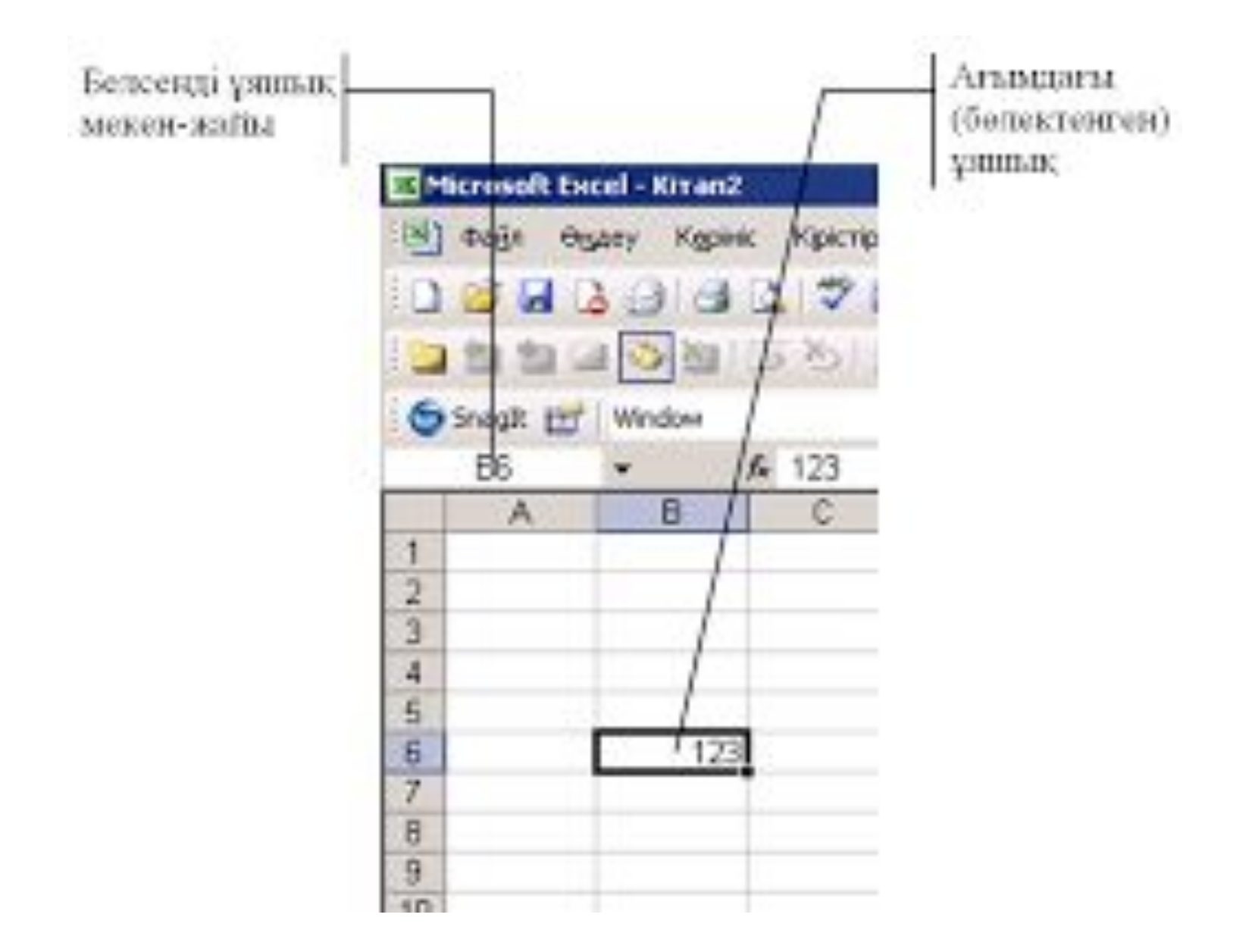

# **Excelдің маңызы**

 Excel жай ғана бағдарлама емес, оны көптеген математикалық амалдарды, күрделі есептерді жеңілдету үшін пайдалануға болады. Ол кестедегі мəліметтердің негізінде түрлітүсті диаграмммалар тұрғызып, жүргізуді қамтамасыз ете алады. Excel мүмкіндігінің көпжақтылығы тек экономика саласында ғана емес, ғылыми зерттеу, əкімшілік жұмыстарында да кеңінен қолданылады.

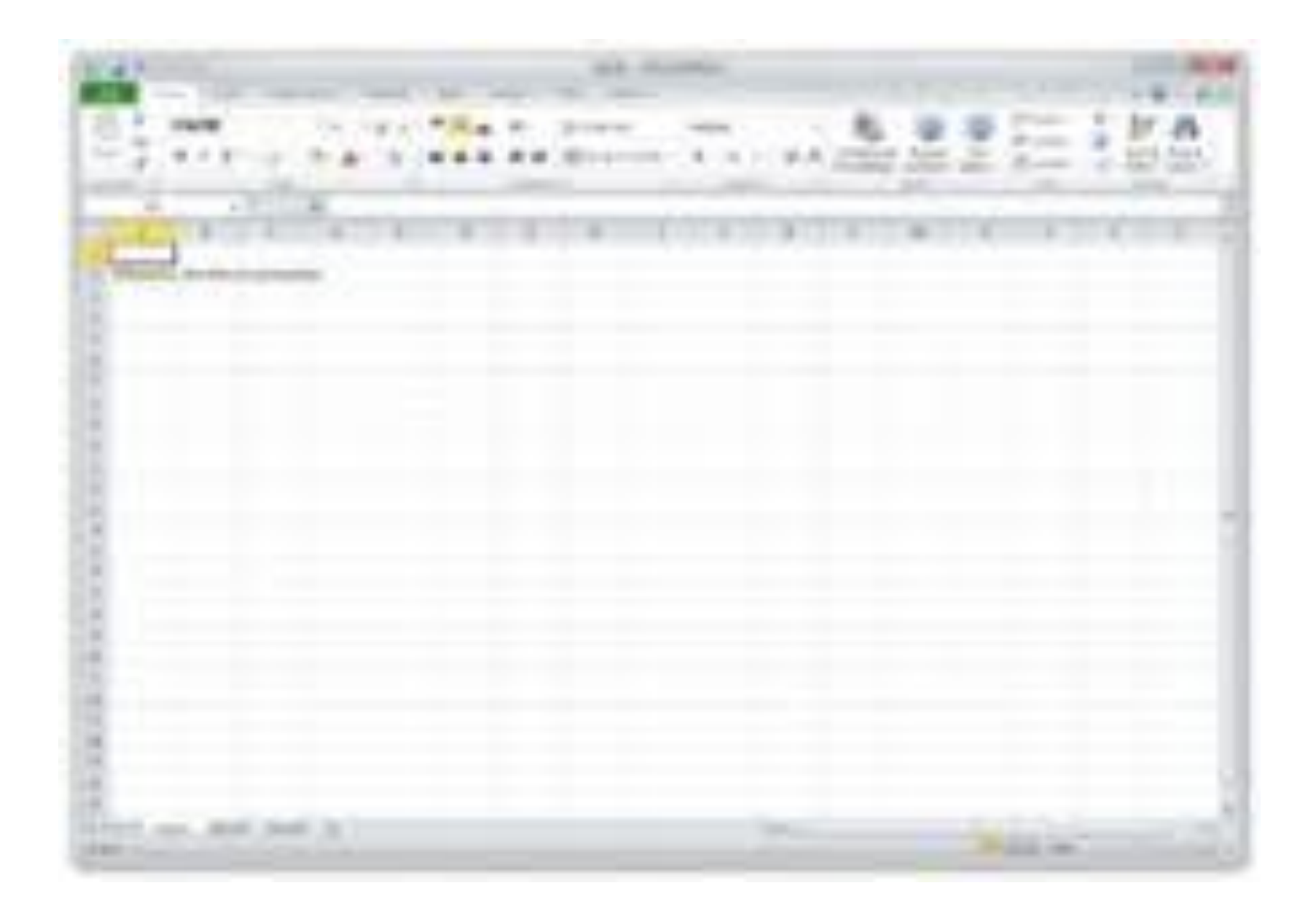

### **Excelдің нұсқалары**

- $1988$  Excel 2.0
- $1990 Excel 3.0$
- $1992 -$  Excel 4.0
- $1993$  Excel 5.0 (Windows NT)
- 1995 Excel 7 (Windows 95)
- $1997$  Excel 97
- 1999 Excel 2000  $(9)$  Microsoft Office 2000
- 2001 Excel 2002 (10) Microsoft Office XP
- 2003 Excel 2003  $(11)$  Microsoft Office 2003
- 2007 Excel 2007 (12) Microsoft Office 2007
- 2010- Excel 2010 (13)-Microsoft Office 2010
- 2012- Excel 2013 (14)-Microsoft Office 2013

### **Жұмыс кітабы**

 Excel даярлайтын құжат Жұмыс кітабы деп аталады. Жұмыс кітабы жұмыс парағынан тұрады. Жұмыс парағының құрылымы кестенің құрылымындай жəне ол бір немесе бірнеше кестені қамтиды. Таңбашаны тышқанның батырмасын екі рет басу арқылы өзгертуге болады.

 Əрбір жұмыс парағы жолар мен бағандардан тұрады. Бағандардың аты латын алфавитінің бас əріптерімен жазылады. Бір жұмыс парағы 256-ға дейін баған санын қамти алады. Бағандар А-дан ZZ əріптерінің комбинацияларымен белгіленеді, ал жолдар 1-ден бастап 65536-ға дейін нөмірленеді. Бағандар мен жолдардың қиылысуы ұяшықтар деп аталады. Ол электрондық кестенің мəлімет енгізетін ең кіші элементі болып табылады. Əрбір ұяшықтың жол мен бағандардың белгіленуінен тұратын адресі болады. Мысалы: А9, D21, F5, G7, L16. Əрқашанда ұяшықтардың біреуі ағымдық ұяшық болып есептеледі жəне жақтаумен ерекшеленіп тұрады. Мəліметтерді енгізу, пішіндеу жəне басқада іс-əрекеттер осы ағымдағы осы ұяшықта жүзеге асырылады.

НАЗАРЛАРЫҢЫЗҒА РАҚМЕТ